## **How to do Emergency Recovery for X14**

## **Required Items :**

- $\bullet$  USB Memory stick
- The latest Firmware(File name will be **X14-CA-x.x.x.Rxxxx.pkg**) (You can download the latest firmware from [www.cocktailaudio.com\)](http://www.cocktailaudio.com/)
- **•** Please change the firmware name to **firmware.pkg**)

 $\rightarrow$  You can rename X14-CA-X.X.X.Rxxxx.pkg to firmware.pkg with your PC

## **Procedure**

**STEP 1:** Put the renamed firmware (firmware.pkg) into the root directory of USB memory stick with your PC. Then put the USB memory stick in the X14 USB host port.

**STEP 2:** Connect AC adapter to the X14 with the power SWITCH (on the rear) ON.

**STEP 3:** Press OK knob (SCROLL knob) on the front and MENU Key on the top of X14 unit simultaneously. Keep the two keys pressed.

**STEP 4:** Press POWER key on the top of the X14 unit to turn it ON

**STEP 5:** Keep the OK knob (SCROLL knob) and MENU Key pressed (for over 5 seconds) until the firmware update screen is displayed on the screen. You may release the two keys after the firmware update screen is shown on the screen

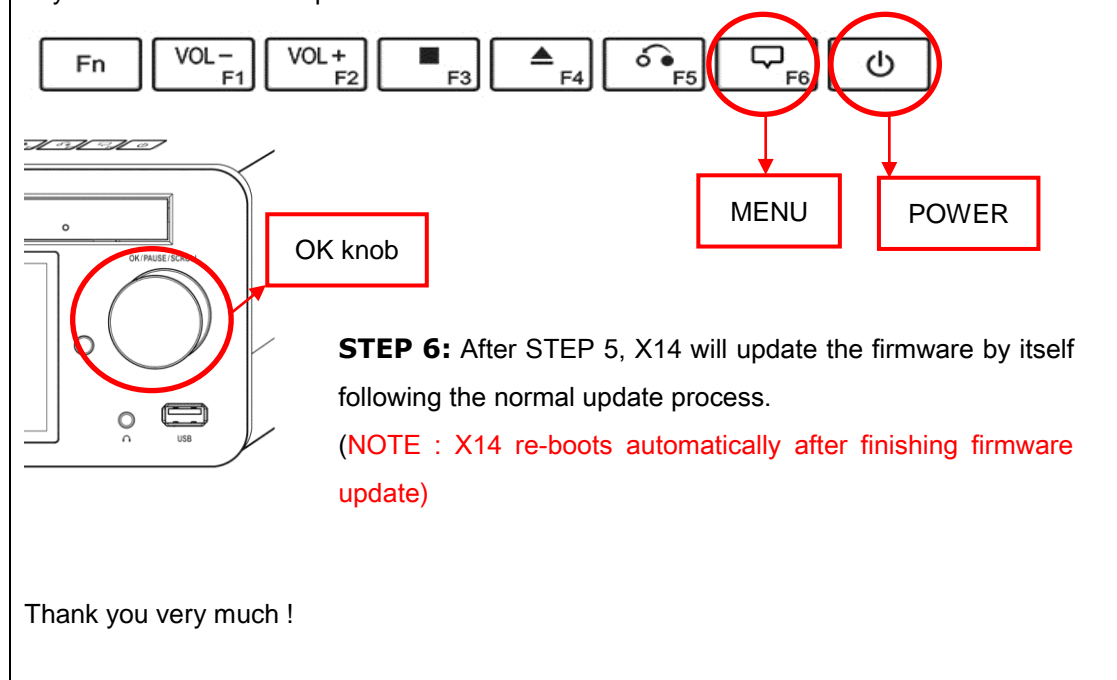